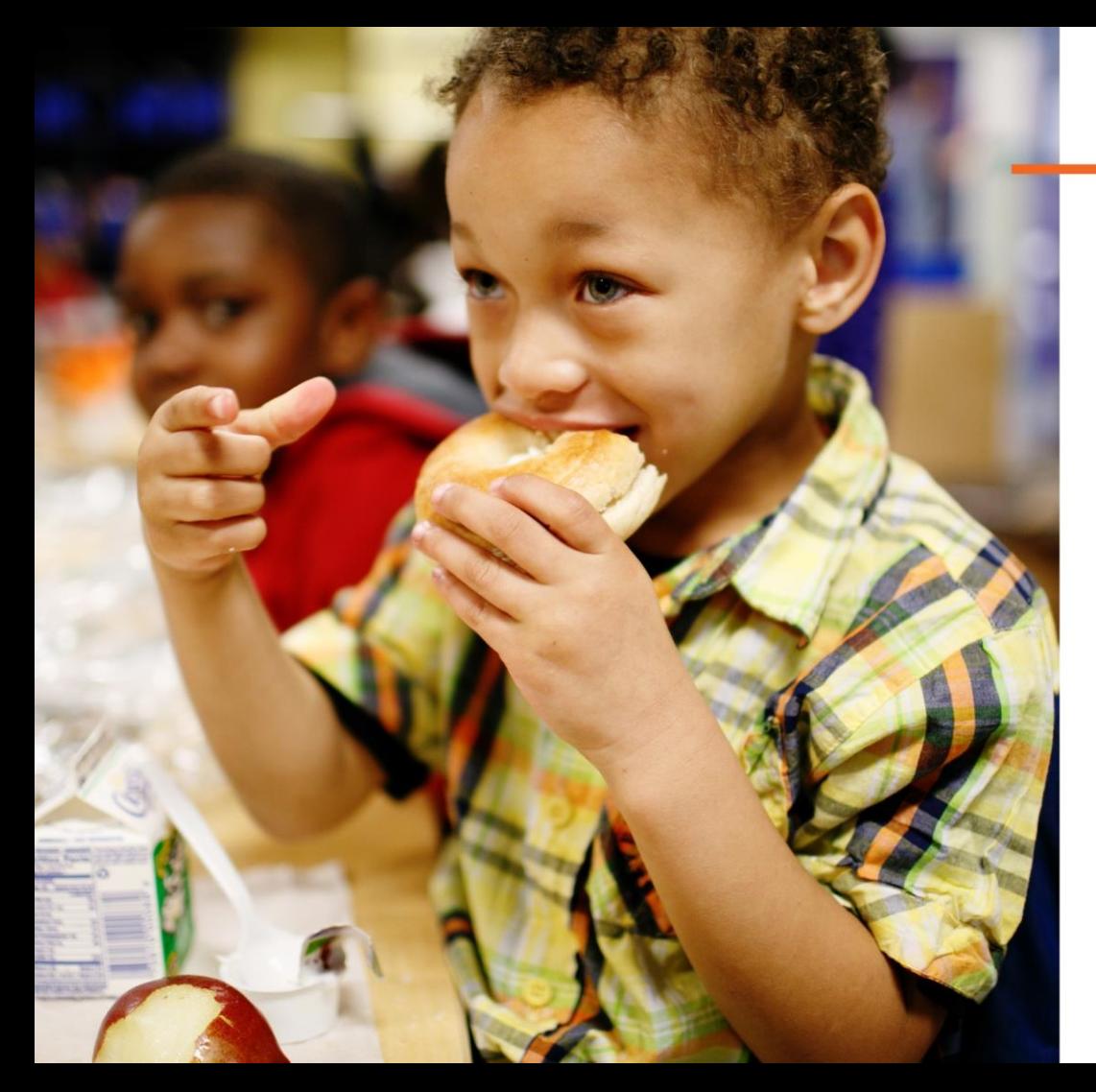

## **Strategic** Grouping with CEP

August 5, 2020

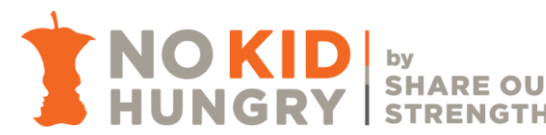

Community Eligibility Provision (CEP) Basics

Demo of [Meals Count](https://www.mealscount.com/#/), new CEP grouping calculator

Q&A

# **AGENDA**

CEP supports students, families, and schools.

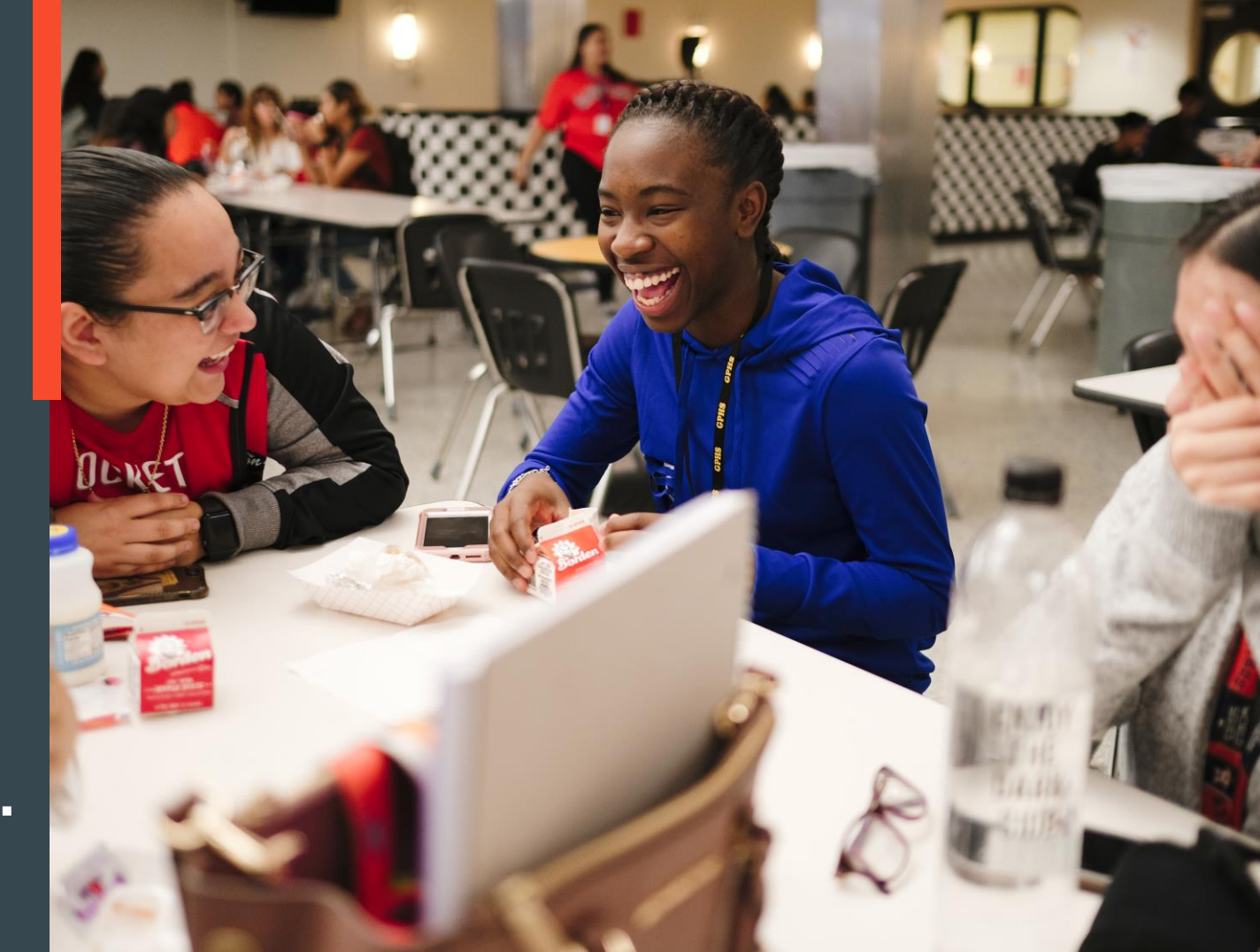

## **What is the Community Eligibility Provision (CEP)?**

- Enables eligible schools to provide breakfast and lunch to all students at no cost to them
	- Often heralded as the antidote to "school lunch shaming"
	- Students have equitable access to all meals reduced stigma
	- Decreased administrative burden
	- School nutrition fund *can* benefit tremendously
- CEP is a 4-year cycle
- Schools, or groups of schools, must have an "Identified Student Percentage" (ISP) of 40% to operate CEP

## **Identified Student Percentage (ISP)**

Identified students are categorically-eligible for free school meals and identified through **direct certification.**

Students are identified by their participation (or a household member's participation) in:

- **SNAP**: Supplemental Nutrition Assistance Program
- **TANF**: Temporary Assistance for Needy Families
- **FDPIR**: Food Distribution Program on Indian Reservations
- **Medicaid Free\***

Children who are…

- **in foster care**,
- **experiencing homelessness**,
- **in Head Start/Early Head Start**, and/or
- **migrants**

should also be included in an ISP. However, their eligibility does *not* extend to siblings or other household members.

## ISP=

# of "identified" students total student enrollment <sup>x</sup><sup>100</sup>

5

\*Available in: California, Connecticut, Florida, Illinois, Indiana, Iowa, Kentucky, Massachusetts, Michigan, Nebraska, Nevada, New York, Pennsylvania, Texas, Utah, Virginia, Washington, West Virginia, Wisconsin

#### **CEP Reimbursement Pattern**

Two categories of reimbursement: Free & Paid

**Free reimbursement rate = ISP x 1.6** 

**Paid reimbursement rate** = 100% – (ISP x 1.6)

"Magic ISP" =  $62.5\%$  ( $62.5\%$  x 1.6 = 100% of meals reimbursed at the free rate)

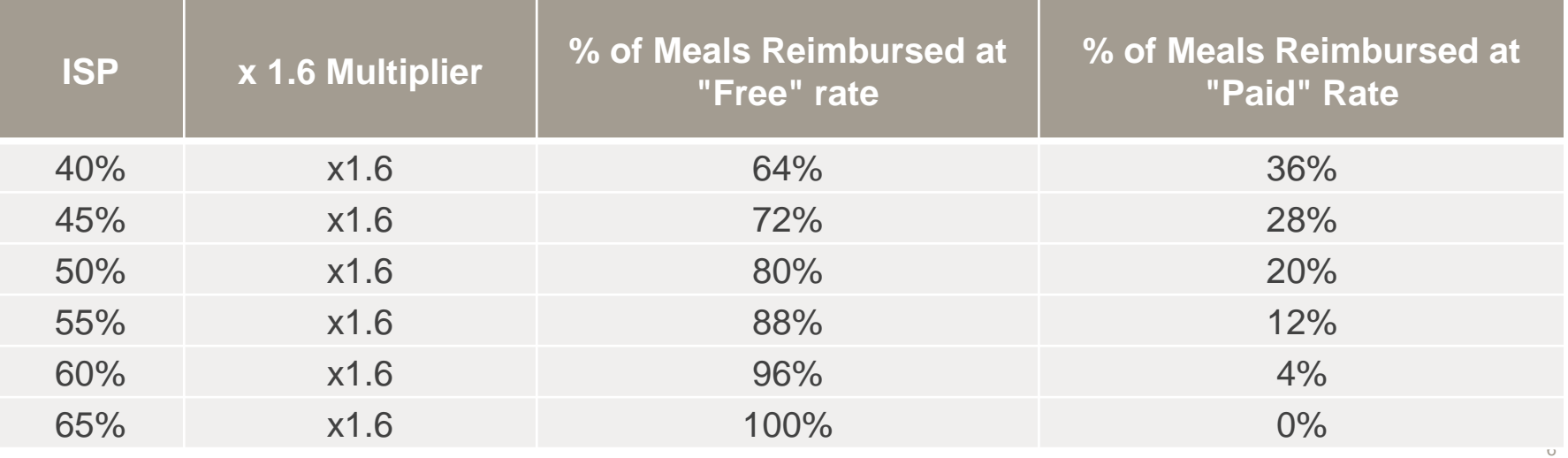

## **SNAP enrollment is increasing...** That means ISPs are increasing, too.

Conduct direct certification often to ensure every newly eligible child is captured in your schools' ISPs.

Lock in a high (or higher!) ISP in SY20-21 and for the following 3 years.

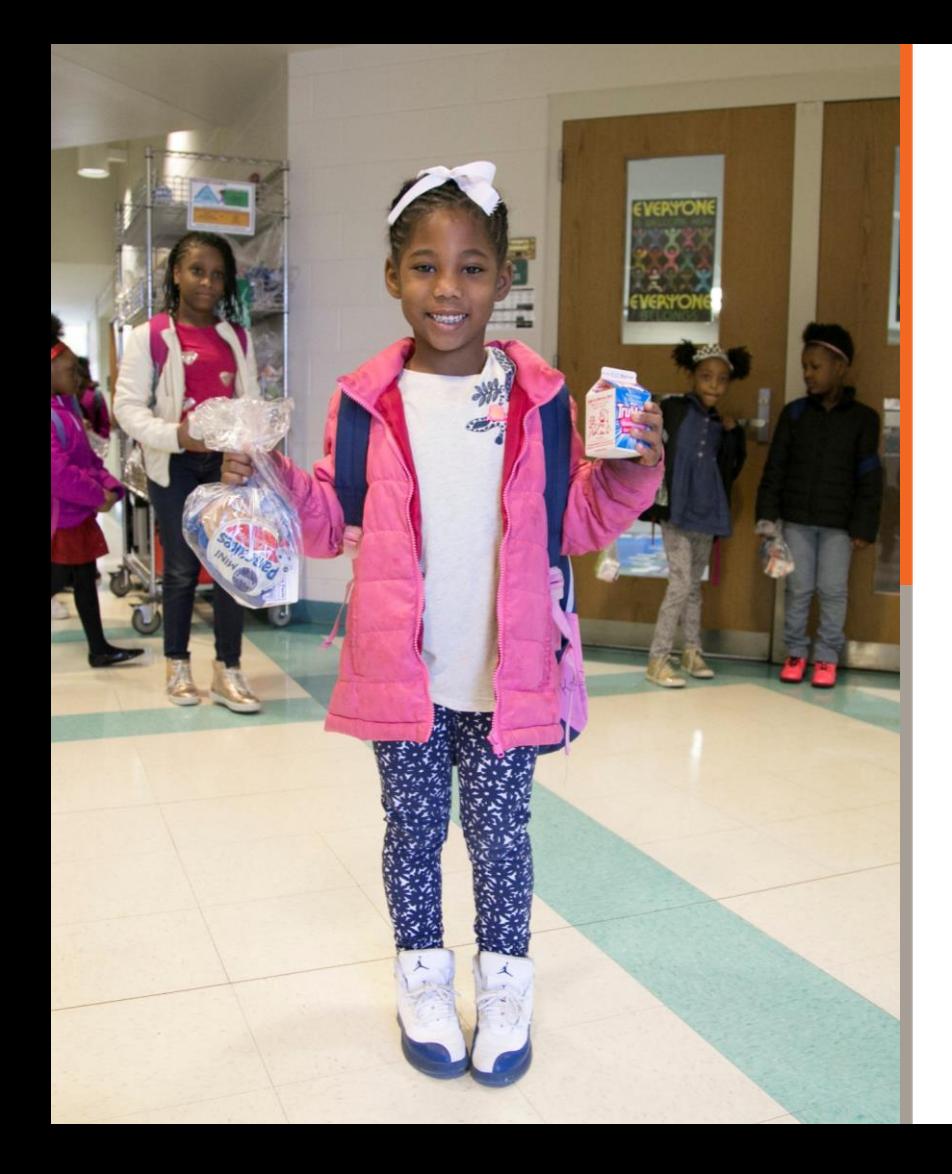

## Why CEP in SY20-21?

#### **CEP will help with…**

- Counting and claiming for new and more complex school meals operations
	- Counting meals by fee category may not be necessary
	- May be able to use a clicker or tally to make cafeteria meal service quicker
	- No need to swipe student IDs or use pin pads
	- Lunch in the classroom is easier
- Easier training for non-food service staff (e.g. teachers) who may be involved with serving and counting meals this year
- Student and staff safety at the point of service
	- No need to swipe student IDs or use pin pads
	- Fewer surfaces to touch  $\frac{1}{8}$

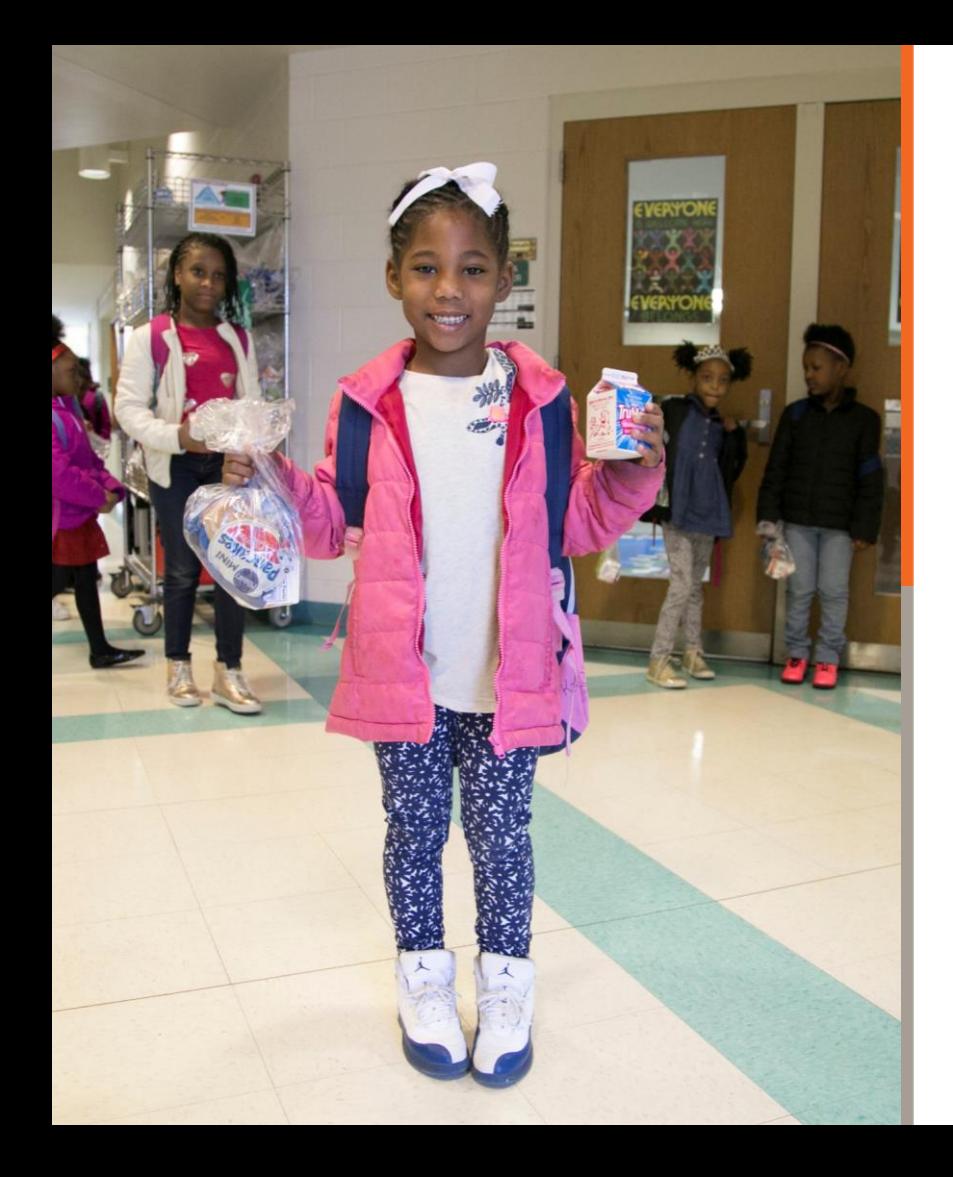

### Why CEP in SY20-21? (cont'd.)

#### **CEP will help with…**

- Decreasing financial stress among students and families due to COVID-19
- Unpaid school meal debt
	- No collecting of fees = no more meal debt!
	- In schools operating standard counting and claiming this year, meal debt will likely be a larger problem than last
	- **General fund does not have to bail out school nutrition fund**
- Meal service for the next four years! CEP is a 4-year cycle.
- If P-EBT is reauthorized, CEP schools will have an easier job distributing funds.

## **Additional Resources**

- [CEP Talking Points for School Administrators](http://bestpractices.nokidhungry.org/resource/cep-talking-points-school-administrators)
- [Template Letter to School Administrators about CEP](http://bestpractices.nokidhungry.org/resource/template-letter-school-administrators-about-adopting-cep)
- [Strategies for Finding Success with CEP](http://bestpractices.nokidhungry.org/resource/strategies-finding-success-cep)
- [CEP Financial Considerations for School Business Officials](http://bestpractices.nokidhungry.org/resource/cep-financial-considerations-school-business-officials)
- FRAC [Understanding the Relationship between CEP and Title I Funding](https://frac.org/wp-content/uploads/understanding-relationship-between-cep-and-title-I-funding.pdf)
- FRAC [CEP and State Education Funding Policies](https://frac.org/wp-content/uploads/cep-state-education-data-policies.pdf)

*Visit our website:* <http://bestpractices.nokidhungry.org/cep>

#### **Thank you!**

**Emily Pia** Program Manager, No Kid Hungry Center for Best Practices [epia@strength.org](mailto:epia@strength.org)

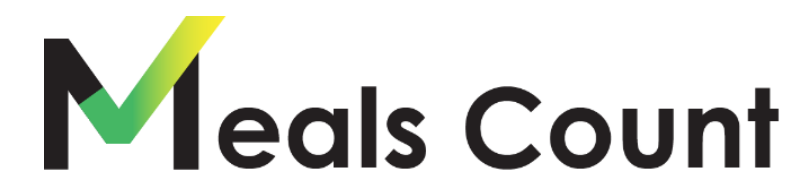

Food for Students Funds for Schools

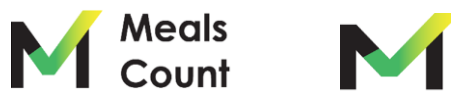

#### **About Meals Count**

#### Meals Count is the result of a Partnership between Open San Diego, CFPA, and SD Hunger

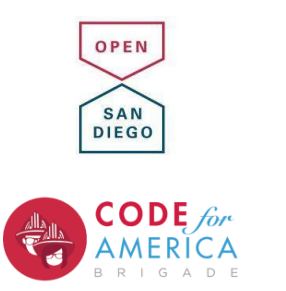

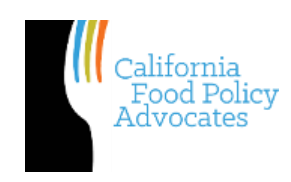

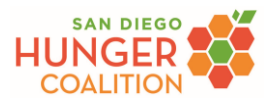

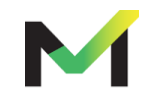

- Takes in school-level data from school districts
- Uses computers to run many different grouping scenarios
- Recommends grouping with the highest potential reimbursement
- Allows you to adjust which schools are run through the grouping scenarios

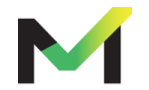

Why Grouping Matters

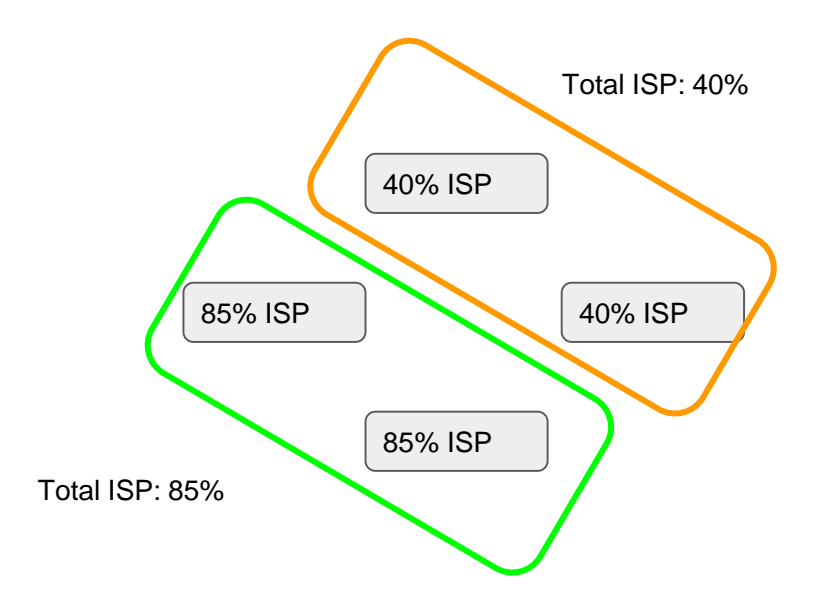

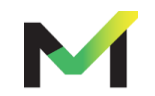

Why Grouping Matters

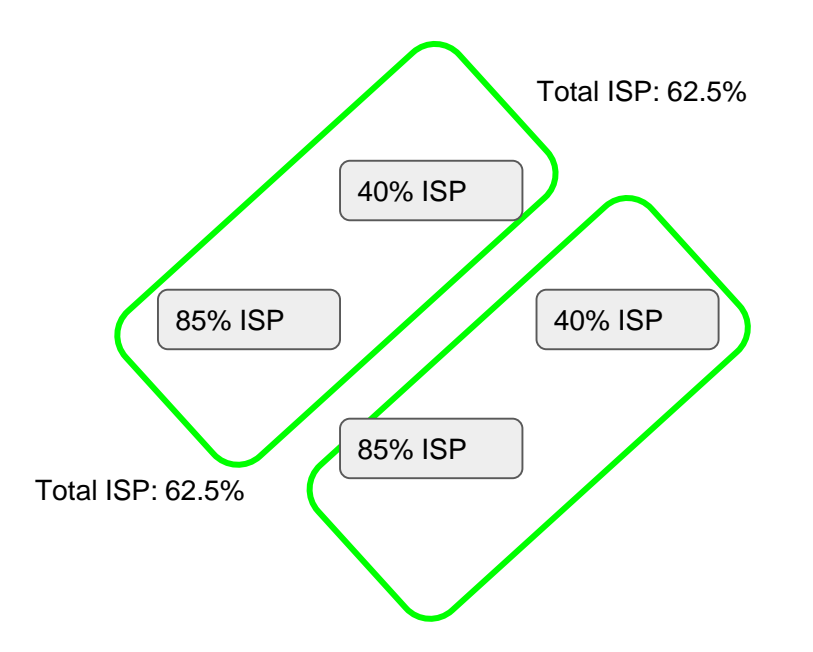

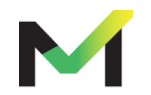

A Realistic Example - Oceanside Unified

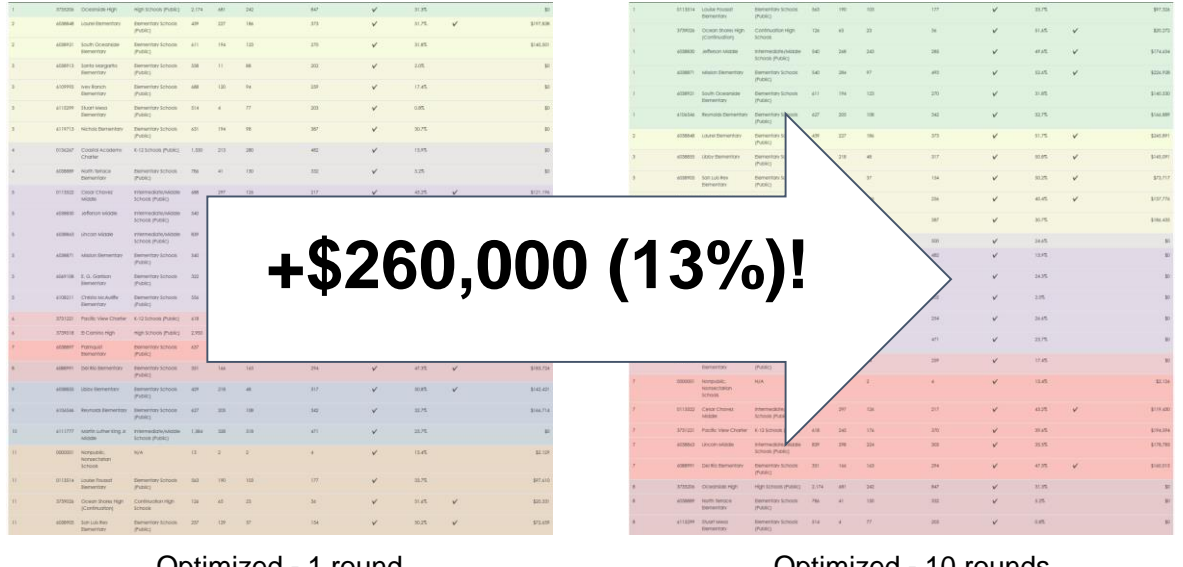

Optimized - 1 round **\$2,010,294**

Optimized - 10 rounds **\$2,270,457**

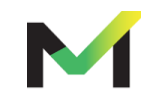

**NOTE:** Fed. Reimbursement Rates may not be exact to district

## Virtual Tour [Meals Count](https://www.mealscount.com/#/about) [www.mealscount.com](http://www.mealscount.com/)

nikolaj.baer@opensandiego.org

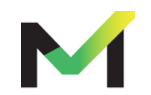

#### **Important Data for Meals Count**

Data to have on hand when using Meals Count

- For each school
	- o Total enrollment

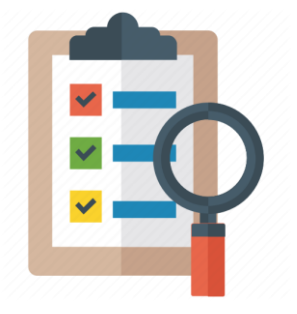

- o Unduplicated number of identified students (all directly certified students, including categorically eligible)
- o Average daily participation for breakfast & lunch
- Actual federal reimbursement rate

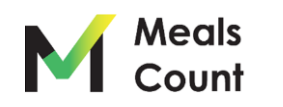

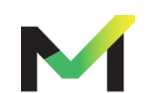

Navigate to **https://www.mealscount.com/**

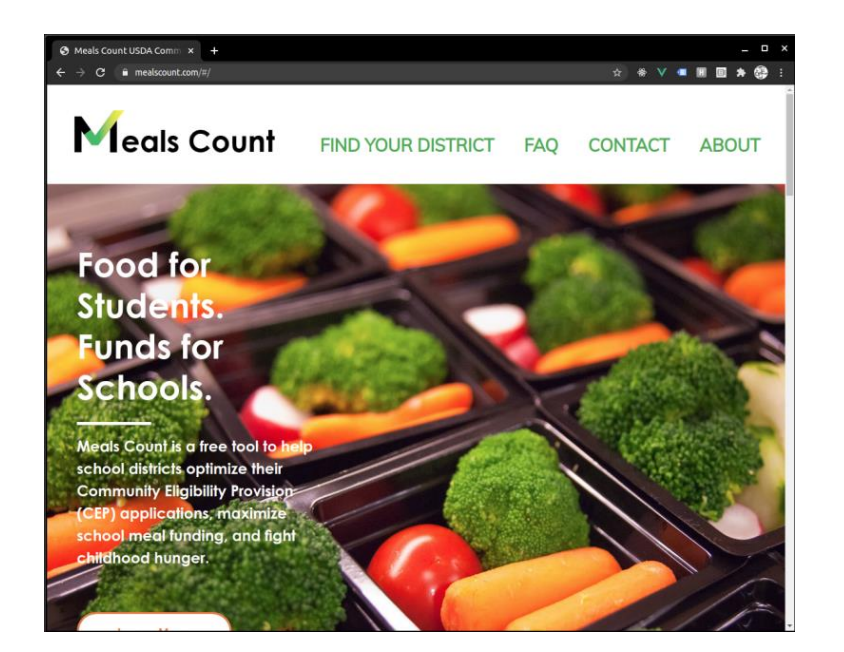

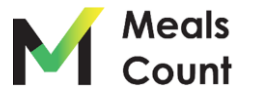

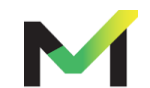

Click **Find Your District**

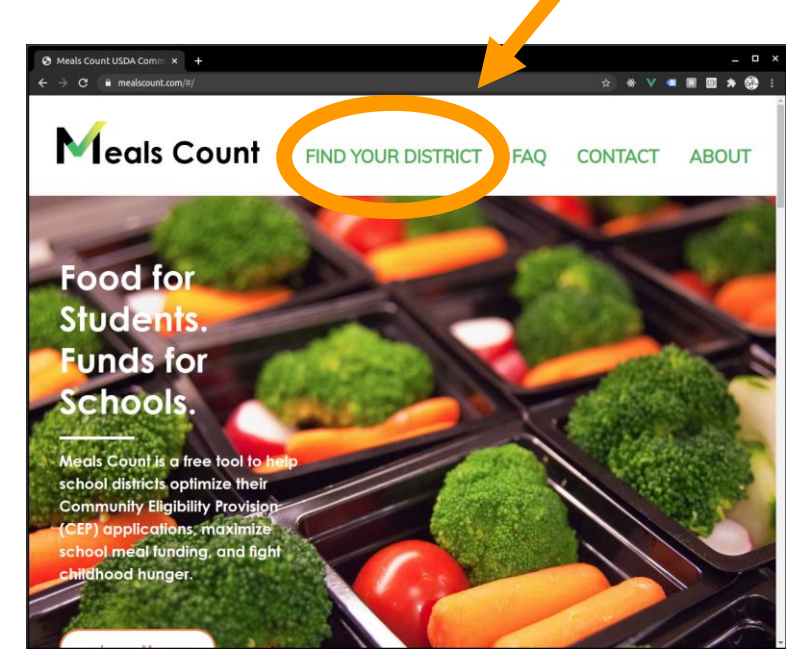

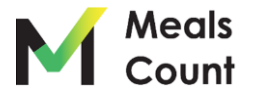

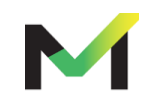

#### Click on **Your State**

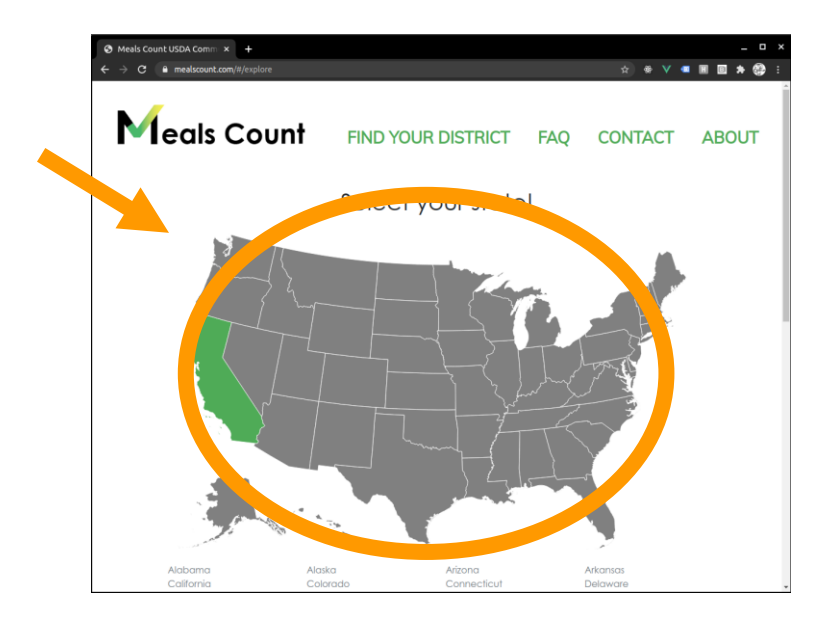

**\*Note:** if not in California, click your state. You will have to manually enter your schools, but all functions of Meals Count will still work

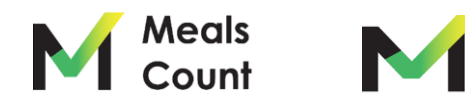

Click "Enter Your District Data"

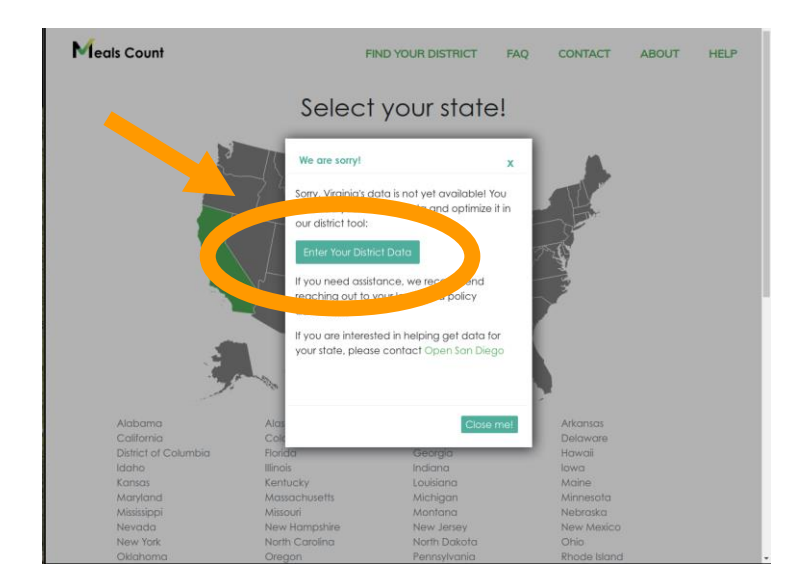

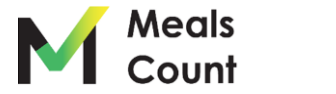

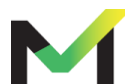

**First Time Process:**

**1. Add 1 School 2. Export to CSV 3. Open in Excel or Similar 4. Fill in the rest of your schools 5. Import Your Data**

**\*California and other preloaded "green" states can just modify in place**

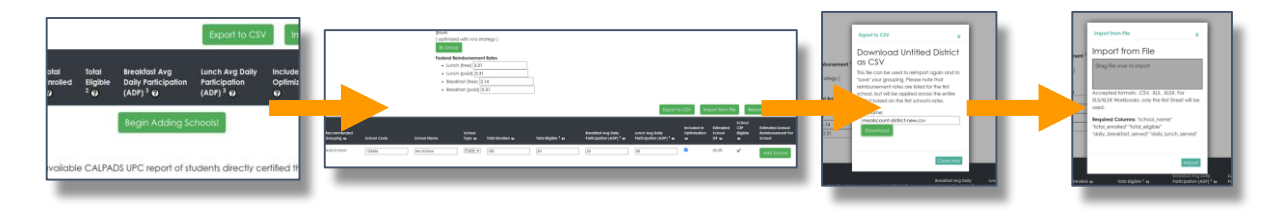

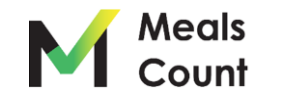

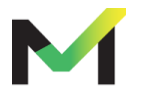

#### Click "Begin Adding Schools"

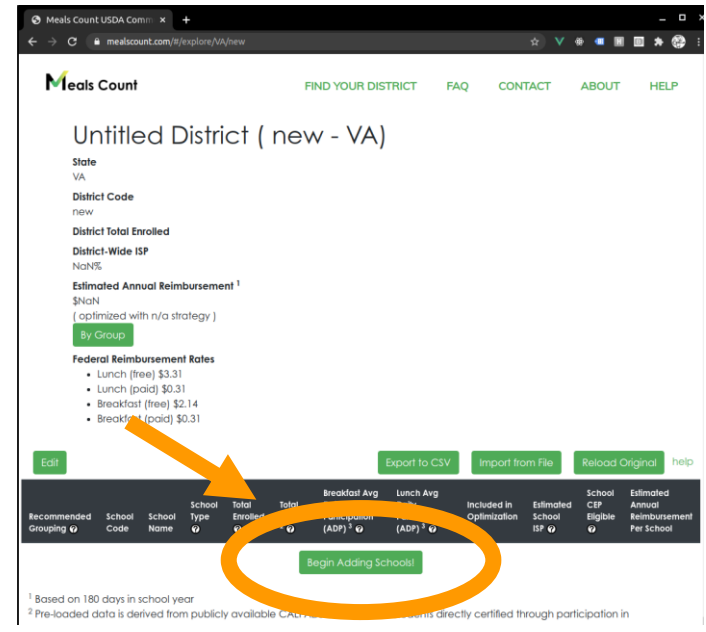

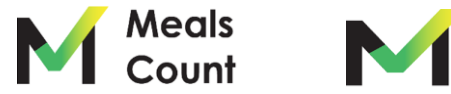

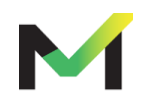

Enter in First School's Data

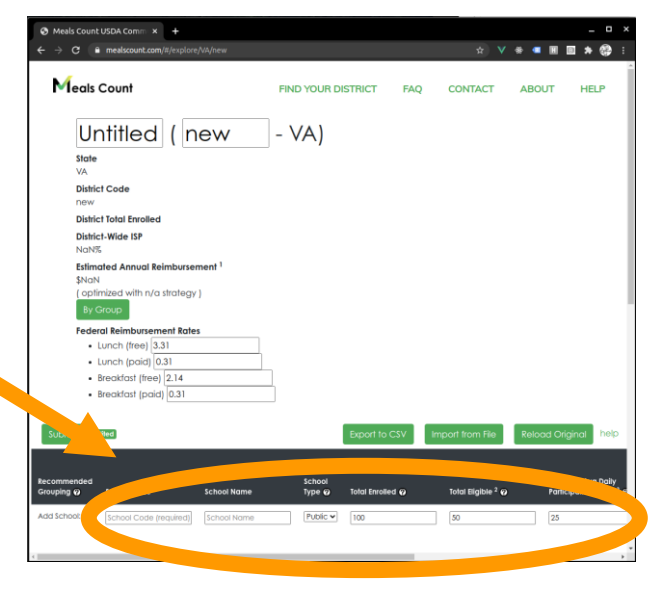

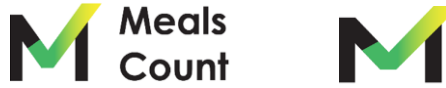

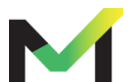

Click "Add School"\*

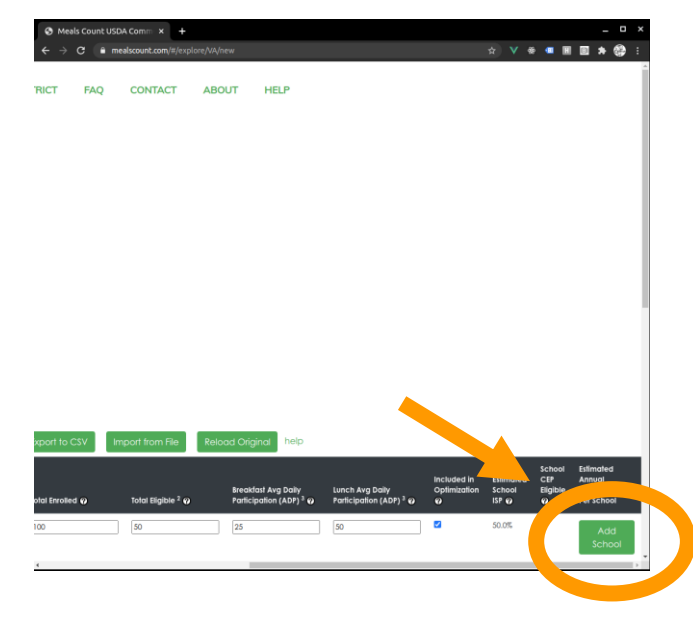

\*You may have to scroll right

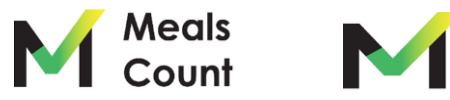

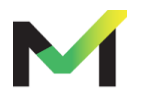

Click "Export to CSV" and "Download"

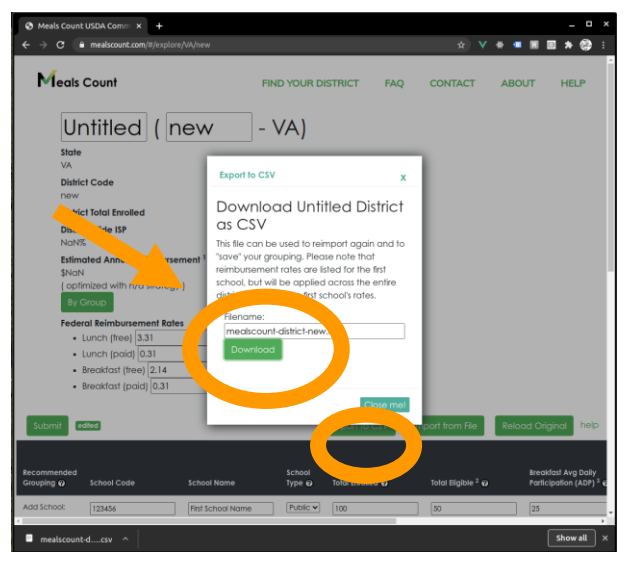

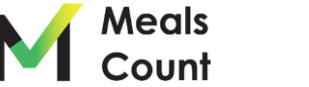

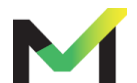

Open in Excel or Similar, and fill in the rest of the schools

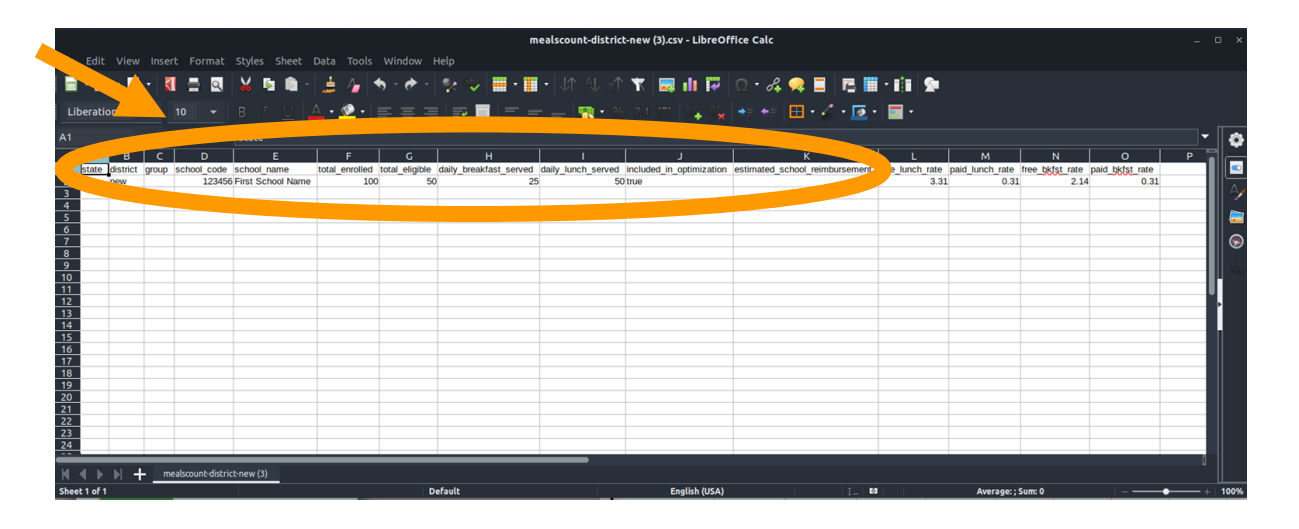

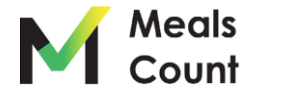

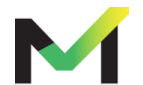

#### **Import Your Data**

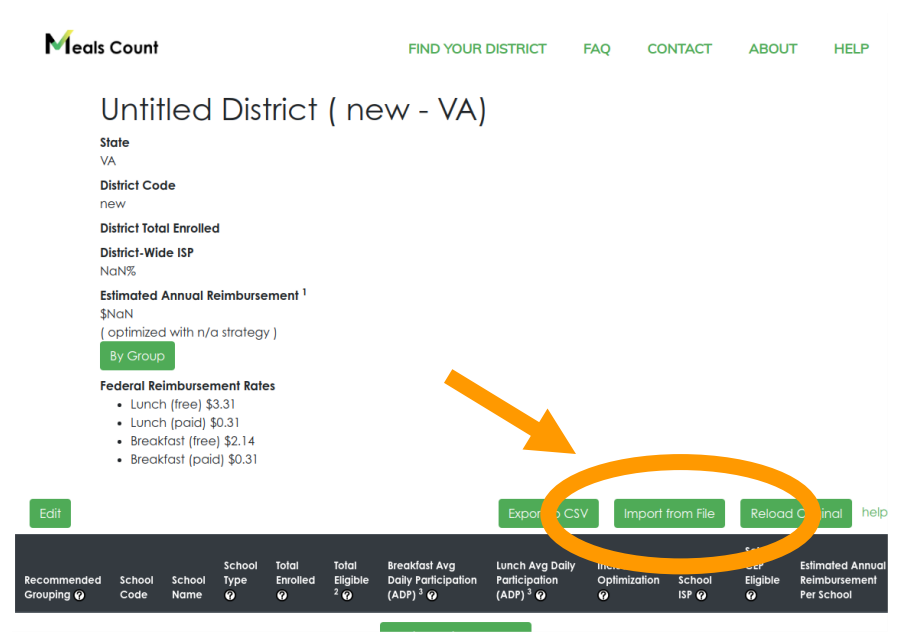

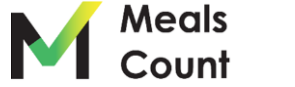

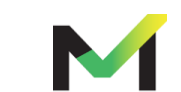

Save and import as XLS, XLSX, or CSV back into Meals Count using "Import from File" and drag/drop file onto import box and click Import"

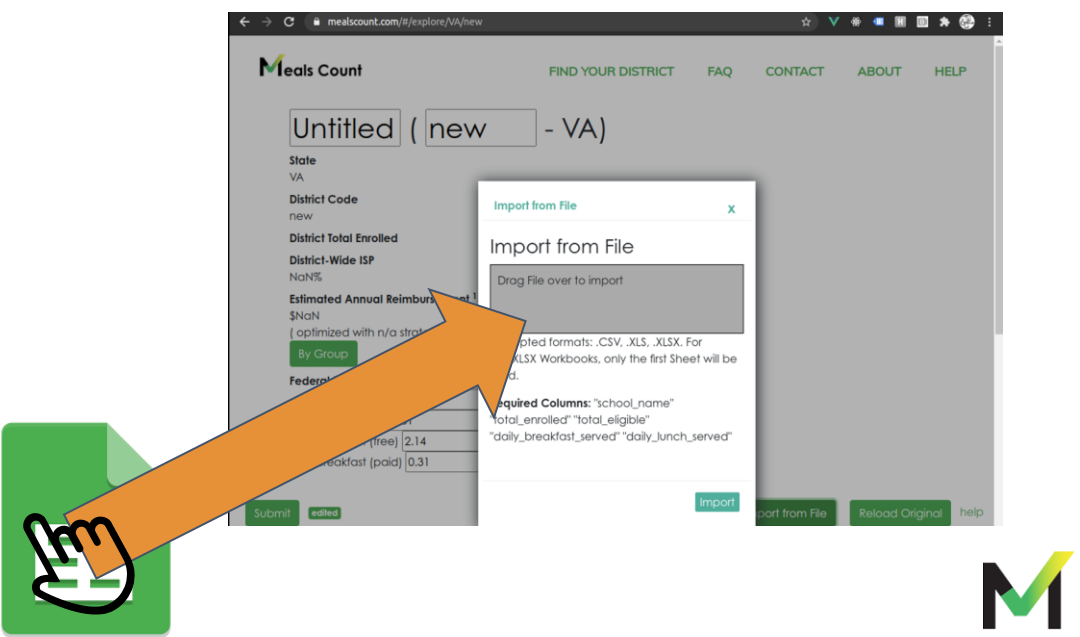

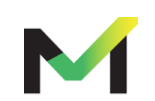

Meals<br>Count

Click "Edit" then "Submit" to run grouping calculation

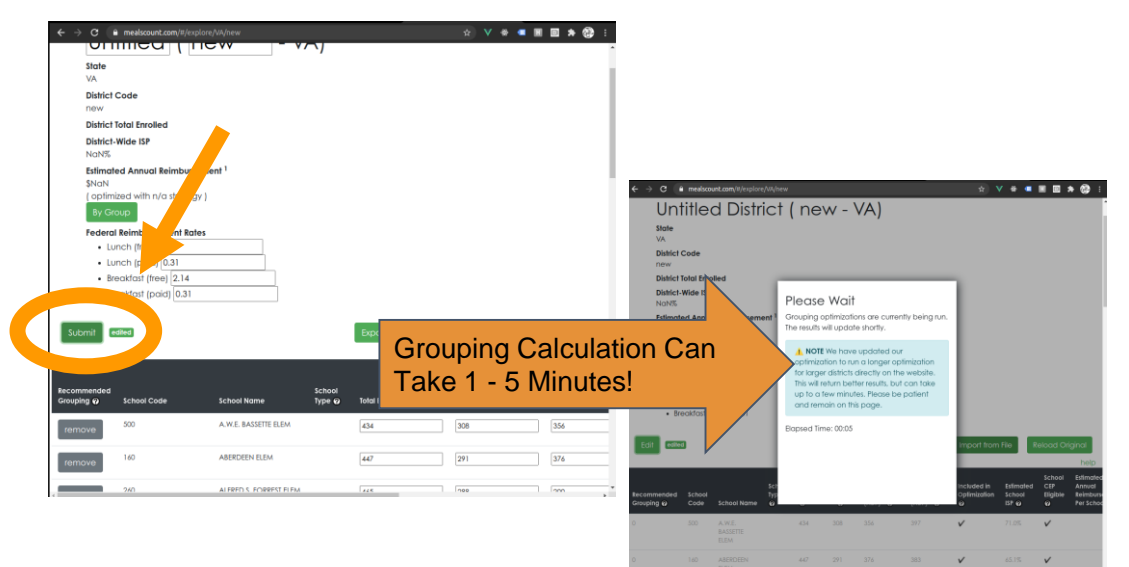

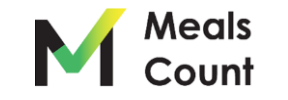

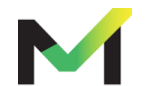

Review your district and school information

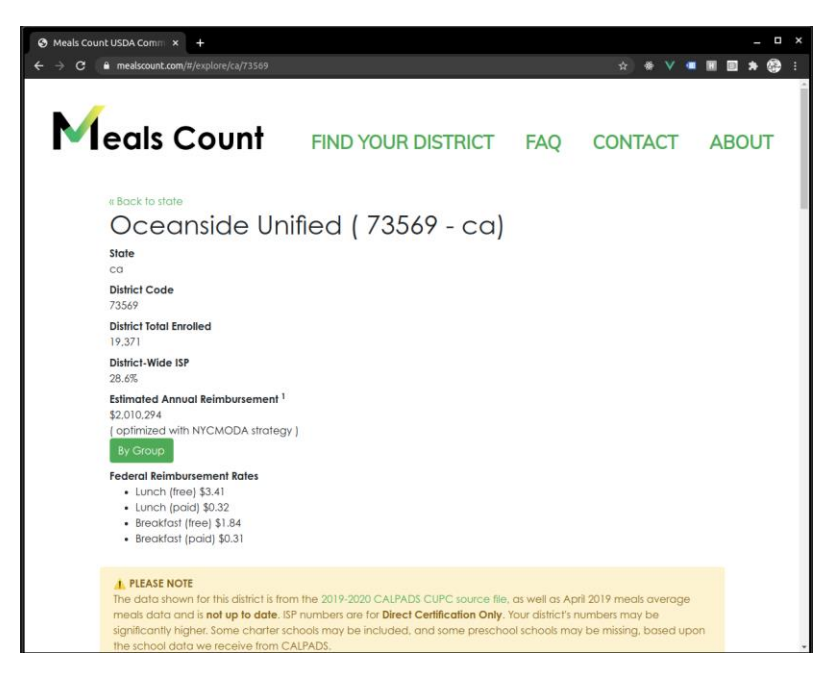

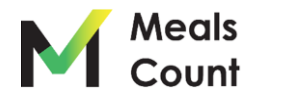

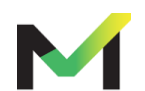

#### Scroll down to see the schools

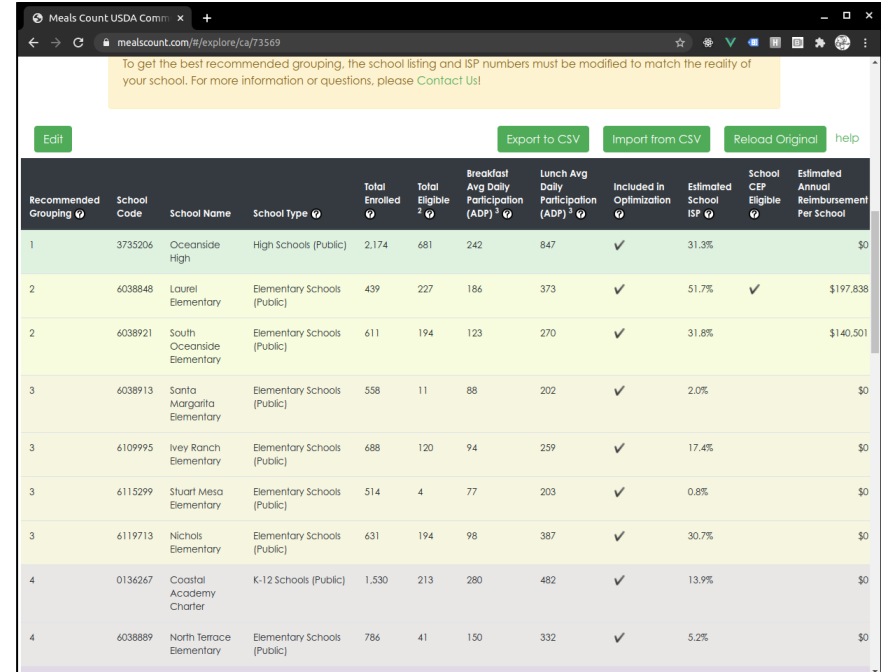

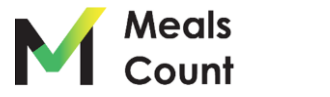

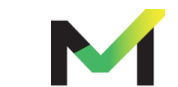

Understanding the columns

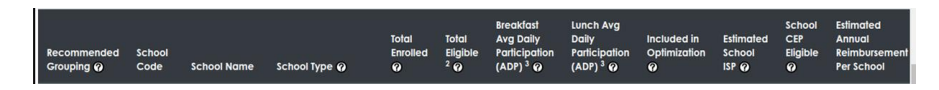

- **Recommended Grouping:** numerical grouping of the schools in the current recommendation. All Schools marked "1" should be in Group 1, all schools marked "2" should be in Group 2. etc.
- **School Code:** school code (for reference only)
- **School Name:** name of the school (for reference only)
- **School Type**: type of school (for reference only)
- **Total Enrolled:** total number of students enrolled in the school
- **Total Eligible**: <u>pre-loaded</u> data is the estimated number of identified students based on CalFresh & CalWORKs direct certification only

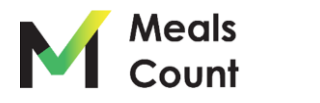

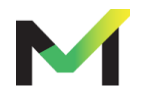

Understanding the columns (cont.)

- **Breakfast Avg Daily Participation:** average **DAILY** number of breakfasts served
- **Lunch Avg Daily Participation:** average **DAILY** number of lunches served
- **Included in Optimization**: whether or not to include the school in the optimization (e.g. exclude charter schools )
- **Estimated School ISP:** ISP as percentage calculated live from Total Eligible/ Total Enrolled
- **School CEP Eligible:** whether or not the school meets the 40% ISP threshold
- **Estimated Annual Reimbursement:** estimated reimbursement based upon the specified rates & a 180-day school year

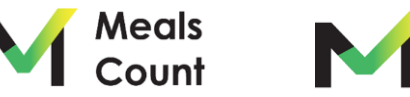

#### Click **EDIT** to modify the school listing

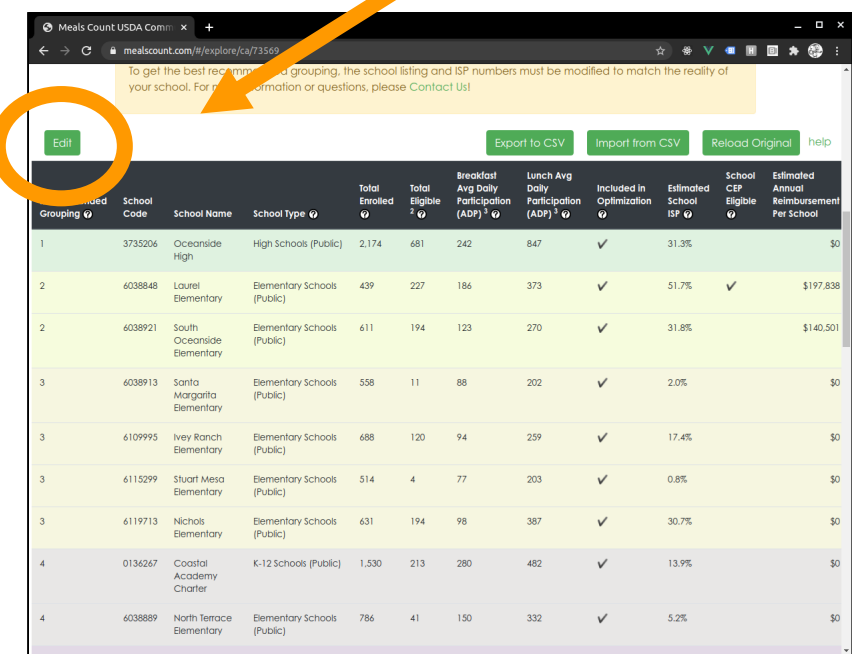

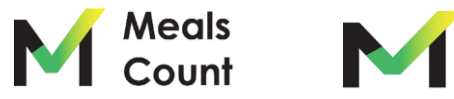

#### Edit and update school information

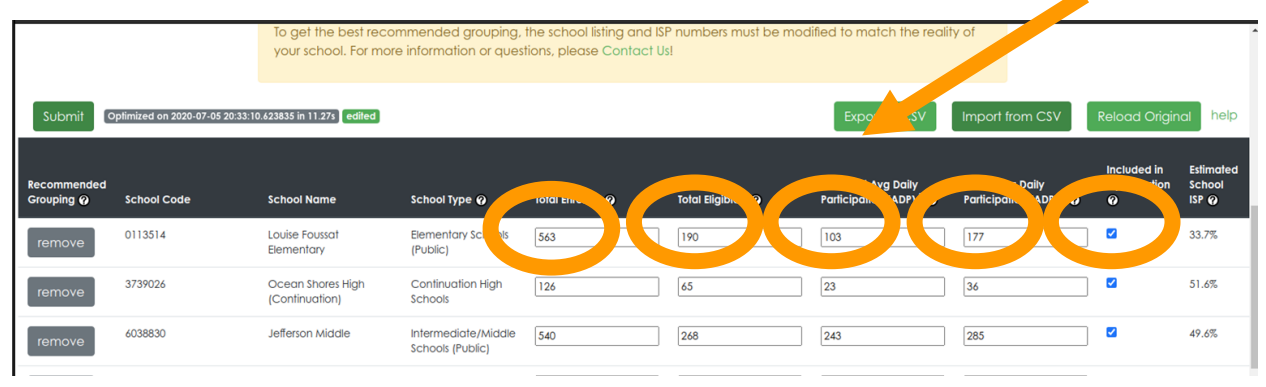

You can edit 5 fields per school:

- 1. Total Enrolled
- 2. Total Eligible
- 3. Breakfast Average Daily Participation
- 4. Lunch Average Daily Participation
- 5. Included in Optimization

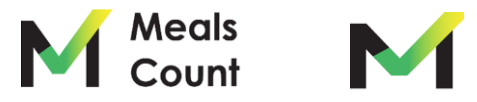

#### Edit and update school information (cont.)

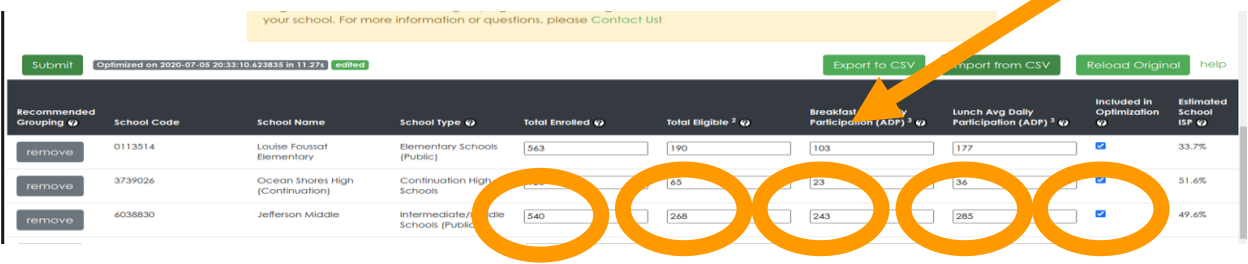

#### **TO EDIT**

- **1. Total Enrolled:** enter school enrollment
- **2. Total Eligible:** enter unduplicated count of identified students (all directly certified students, including categorically eligible)
- **3. Breakfast Average Daily Participation:** enter # of breakfasts served daily
- **4. Lunch Average Daily Participation:** enter # of lunches served daily
- **5. Included in Optimization**: Uncheck the box if the school is not part of your meal program

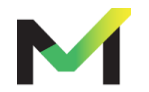

Scroll up to verify / edit federal reimbursement rates

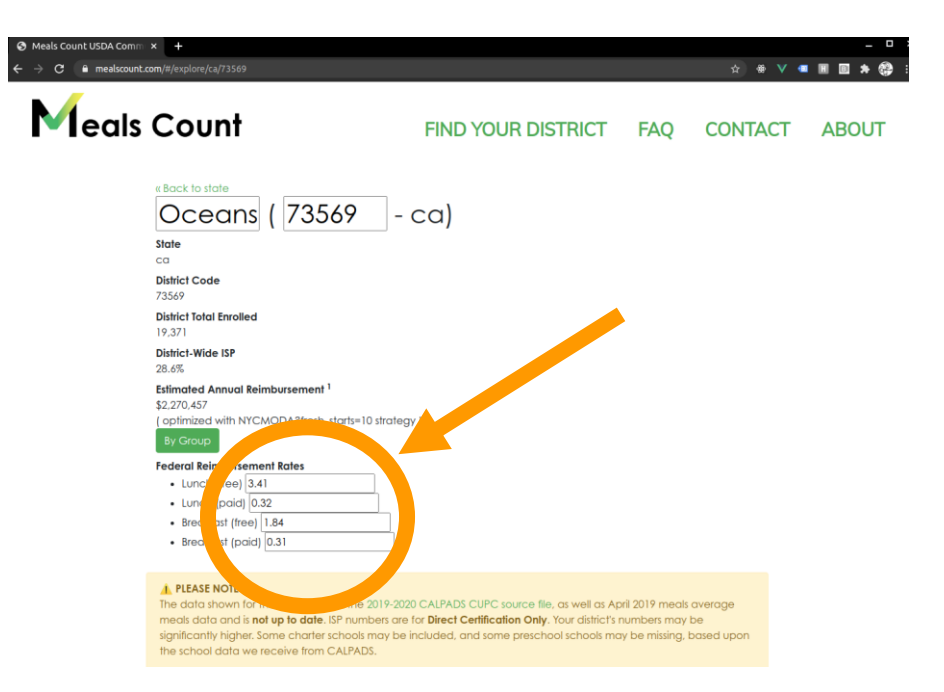

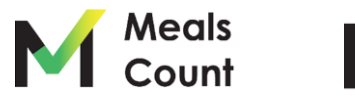

Click "remove" or uncheck "Included" for any inapplicable schools

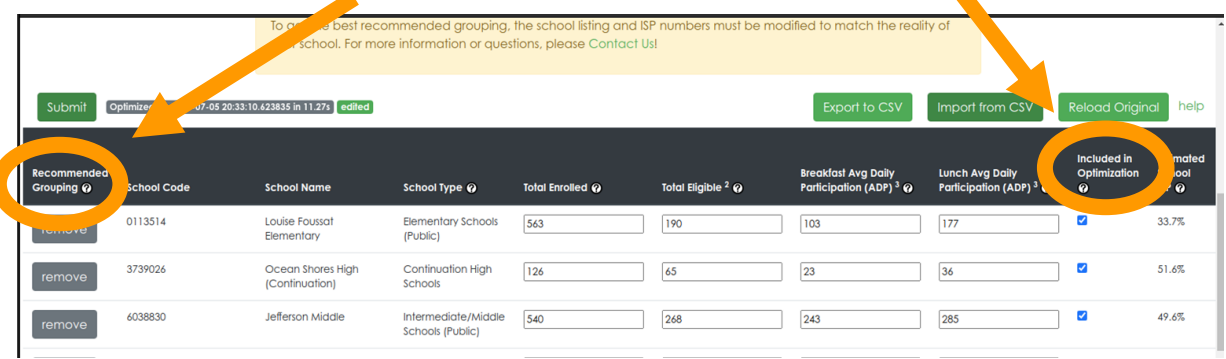

Some schools (e.g. charter schools) are included from our source data but may not be part of your meal program.

You can either "disable" these school from the grouping calculation or remove them entirely.

Uncheck "Included in Optimization" to disable.

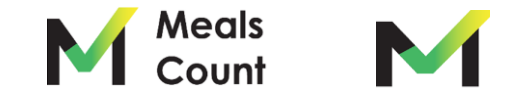

Click "remove" to remove.

#### Scroll to bottom to add any additional schools

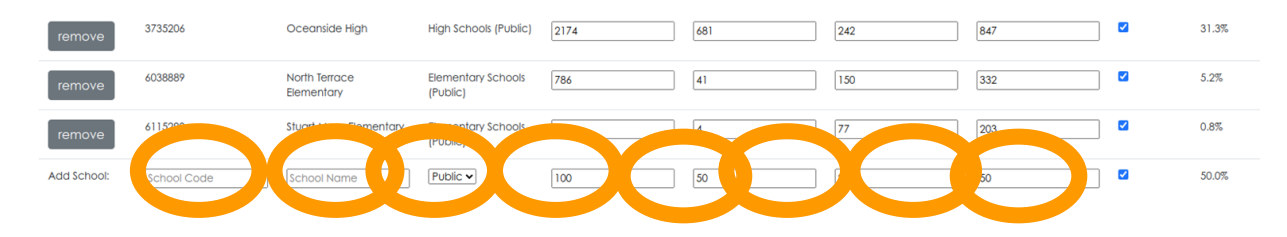

You must specify 7 fields to add a school

- 1. School Code (can be placeholder if you don't have one)
- 2. School Name
- 3. School Type (for reference only, can be left default)
- 4. Total Enrolled
- 5. Total Eligible
- 6. Breakfast Average Daily Participation
- 7. Lunch Average Daily Participation
- 8. Included in Optimization (keep checked to include in grouping calculation)

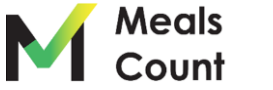

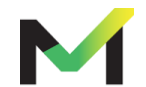

#### Click "Submit" to run the grouping calculation

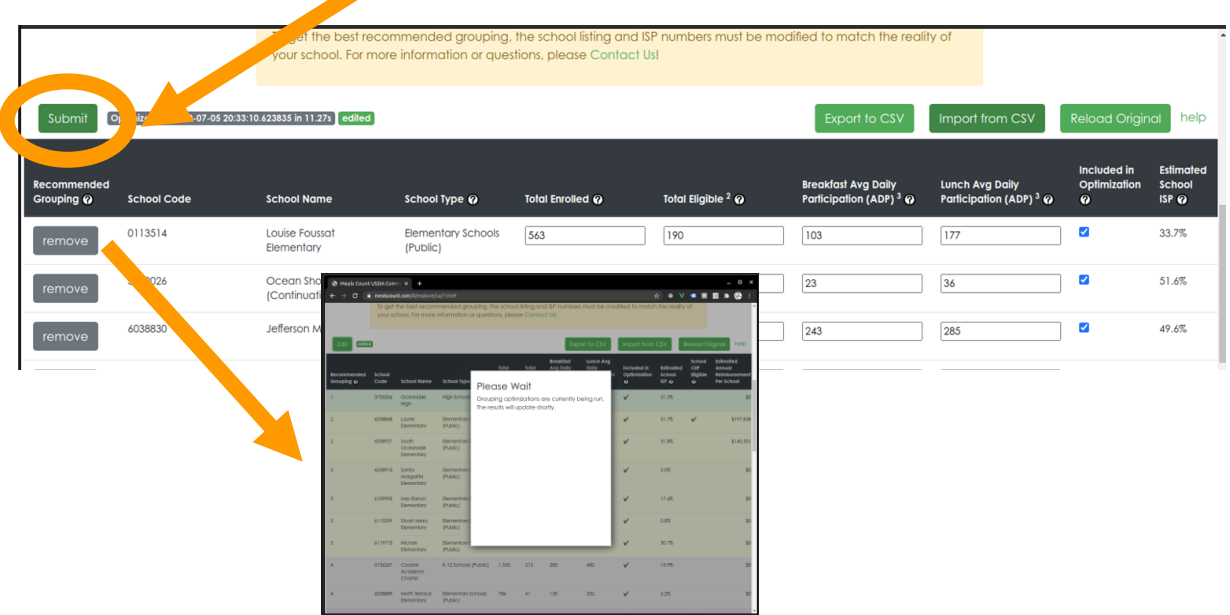

**Note:** Grouping can take up to 30 seconds. Thank you for your patience!

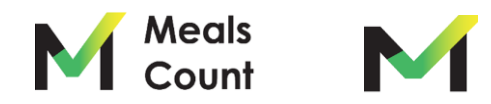

Once complete, you'll see a notice of the time updated

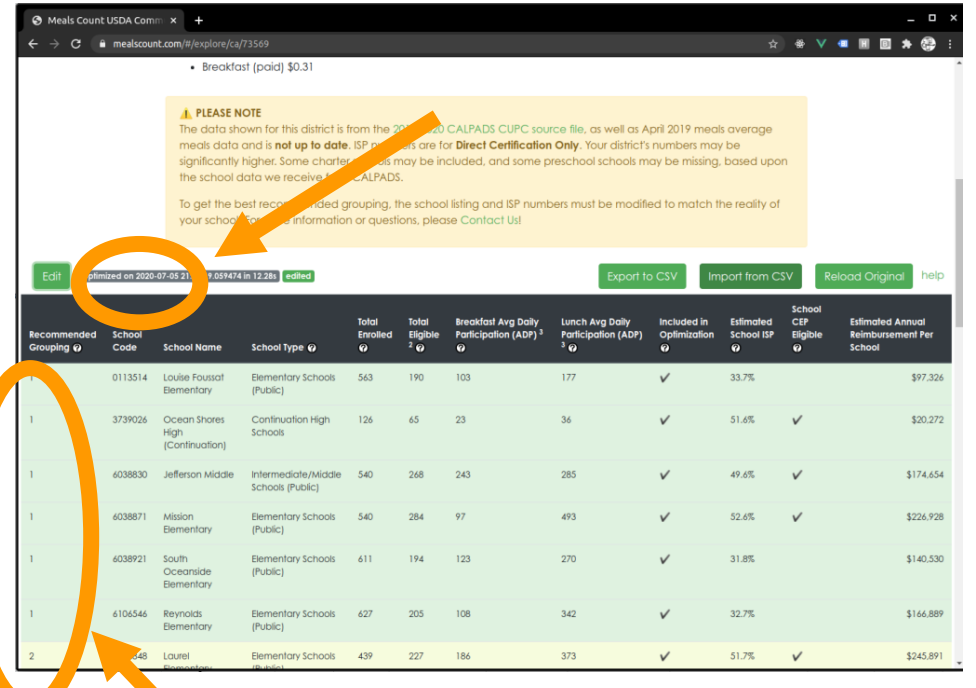

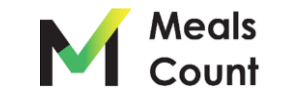

**Groups numbers are updated and color coded**

Reviewing the results: overall reimbursement & ISP

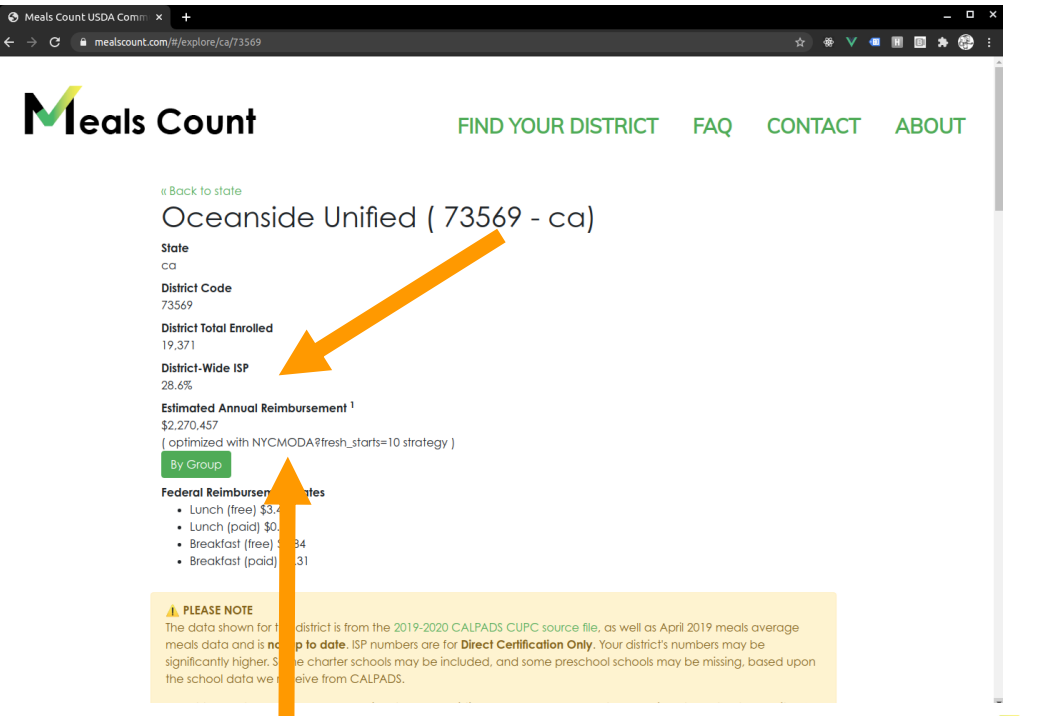

For the curious, the results show the Meals Count "strategy" used to get calculate this reimbursement.

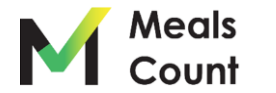

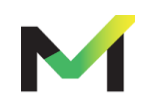

Reviewing the results: note on optimization

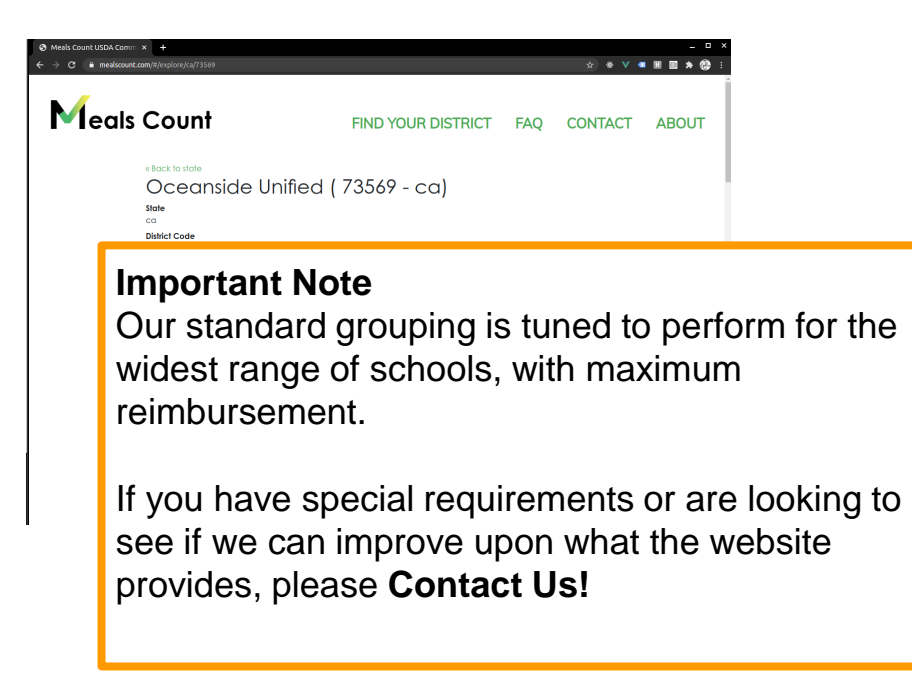

Contact us by going to mealscount.com and clicking "Contact" on the top right!

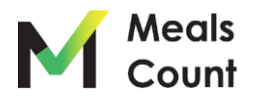

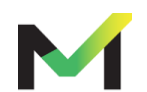

Reviewing the results: click "By Group" to see group totals

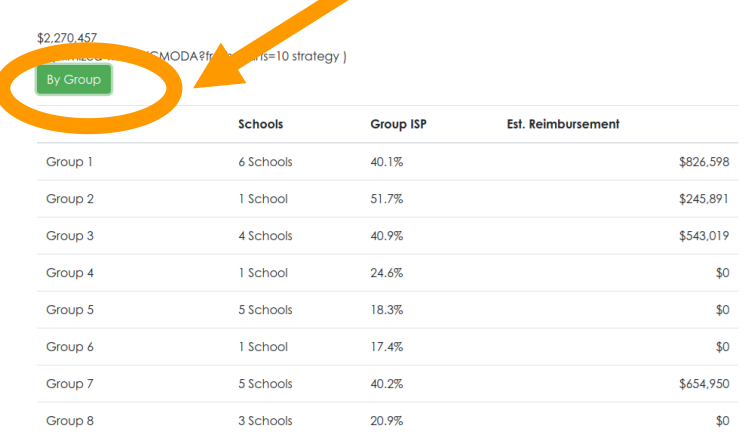

#### **Federal Reimbursement Rates**

- $\bullet$  Lunch (free) \$3.41
- $\bullet$  Lunch (paid)  $$0.32$
- Breakfast (free)  $$1.84$
- Breakfast (paid) \$0.31

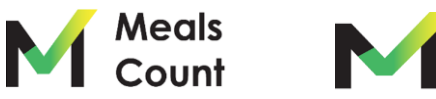

#### Save your work to CSV

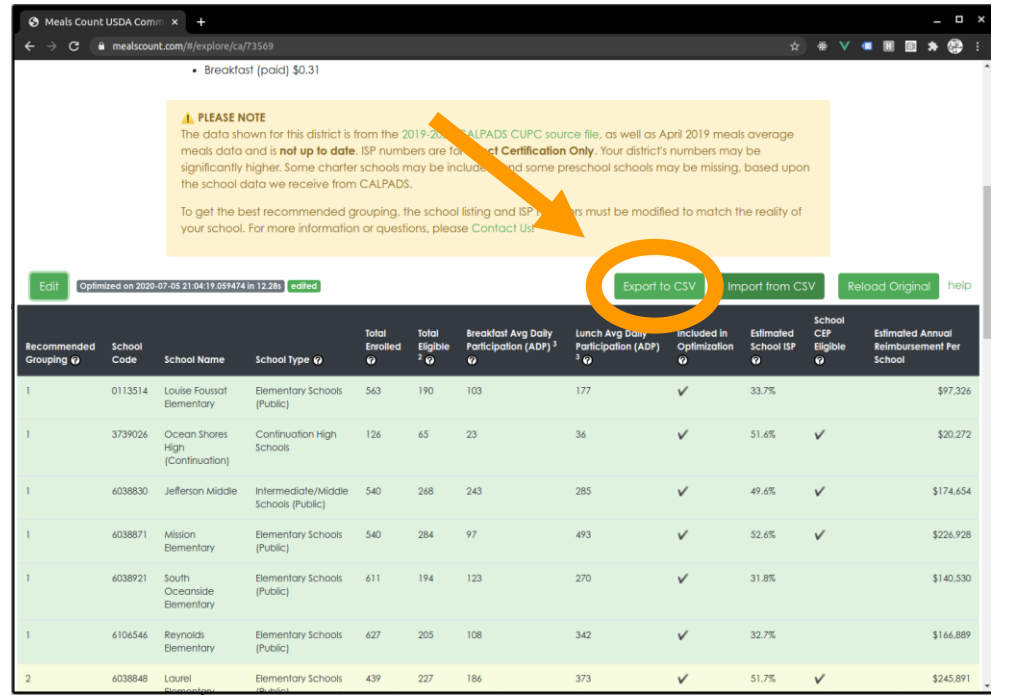

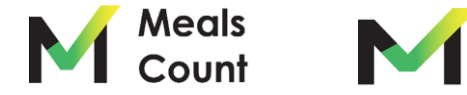

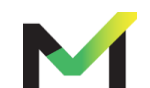

Click "Download" to download a copy

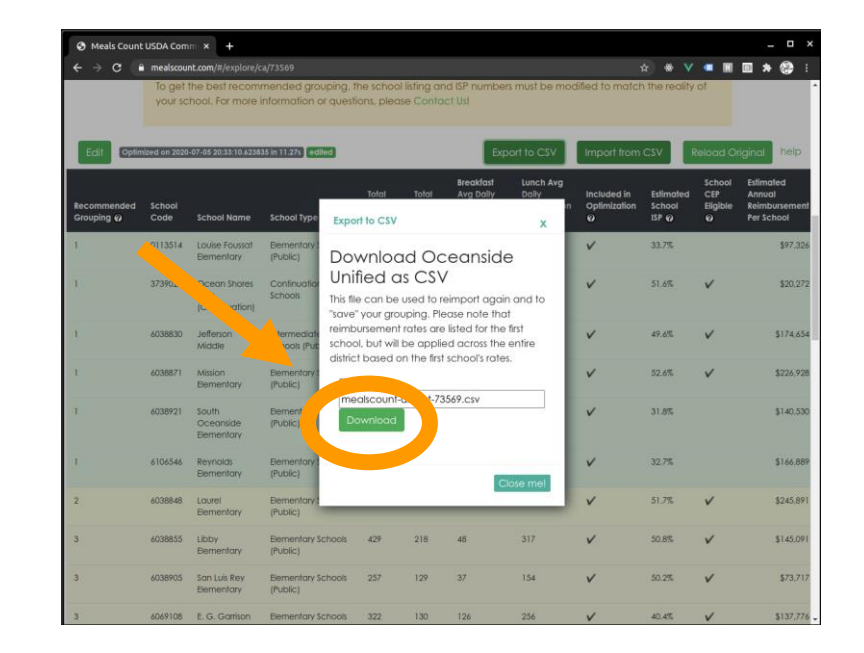

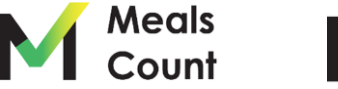

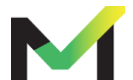

#### Review / share the resulting file

**NOTE:** MealsCount now supports upload as XLS, XLSX, or CSV. If using an Excel "Workbook" please make sure the data sheet is the first tab/sheet in your workbook.

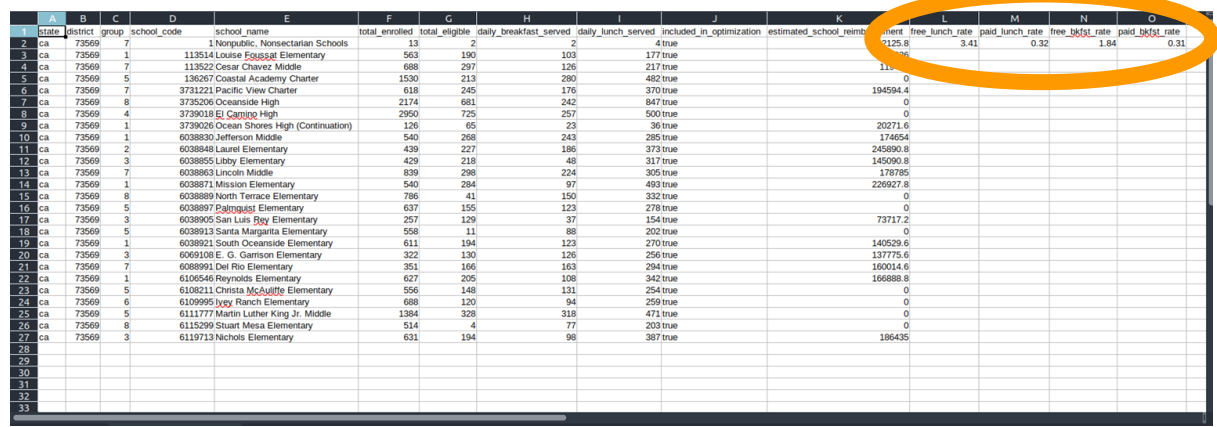

**NOTE:** The federal reimbursement rates are included under the first school, and will be applied again on import for the district as a whole

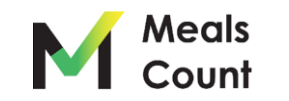

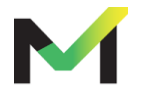

Upon importing, click "Edit" and then "Submit" to recalculate groupings

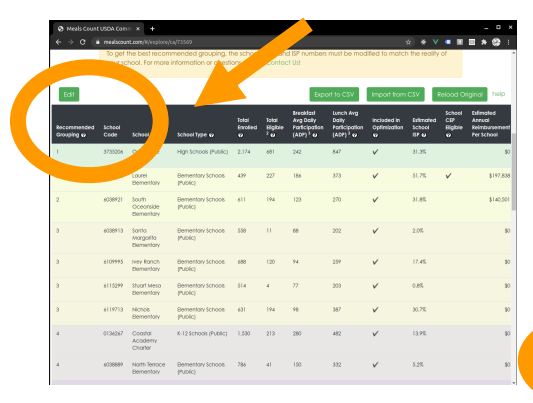

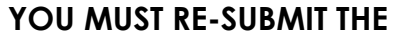

**GROUPINGS** - groupings are not automatically imported from the Import File, and will remain what they were before import

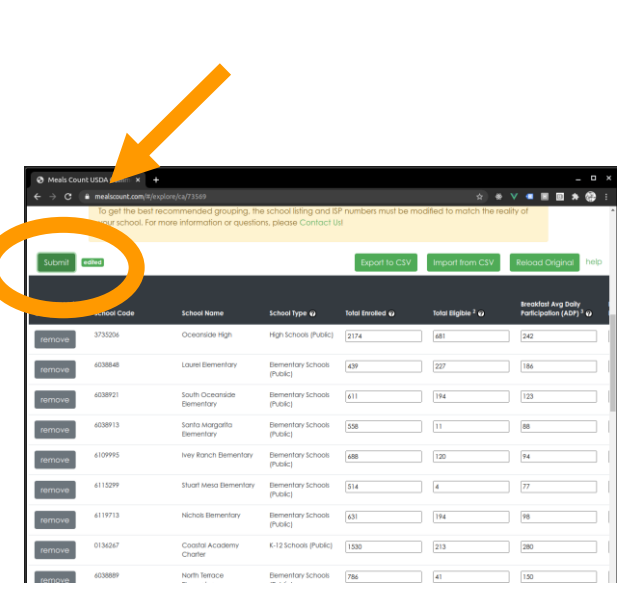

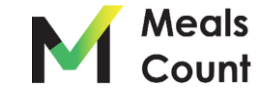

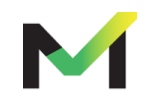

Note on saving / sharing

- You must **Export to CSV** to "Save" your district
- $\bullet$  To share a district, send the user the CSV File you exported
- You may create unlimited "CSV" exports as a way of testing different scenarios
- To load a "saved" district, **Import from File** and then **click "Edit" and "Submit"** to recalculate groupings and estimate reimbursements

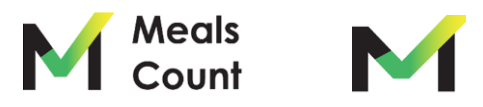

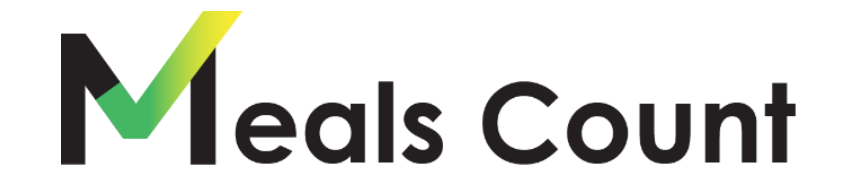

#### Have questions or suggestions? <https://www.mealscount.com/#/contact>

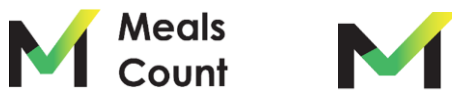

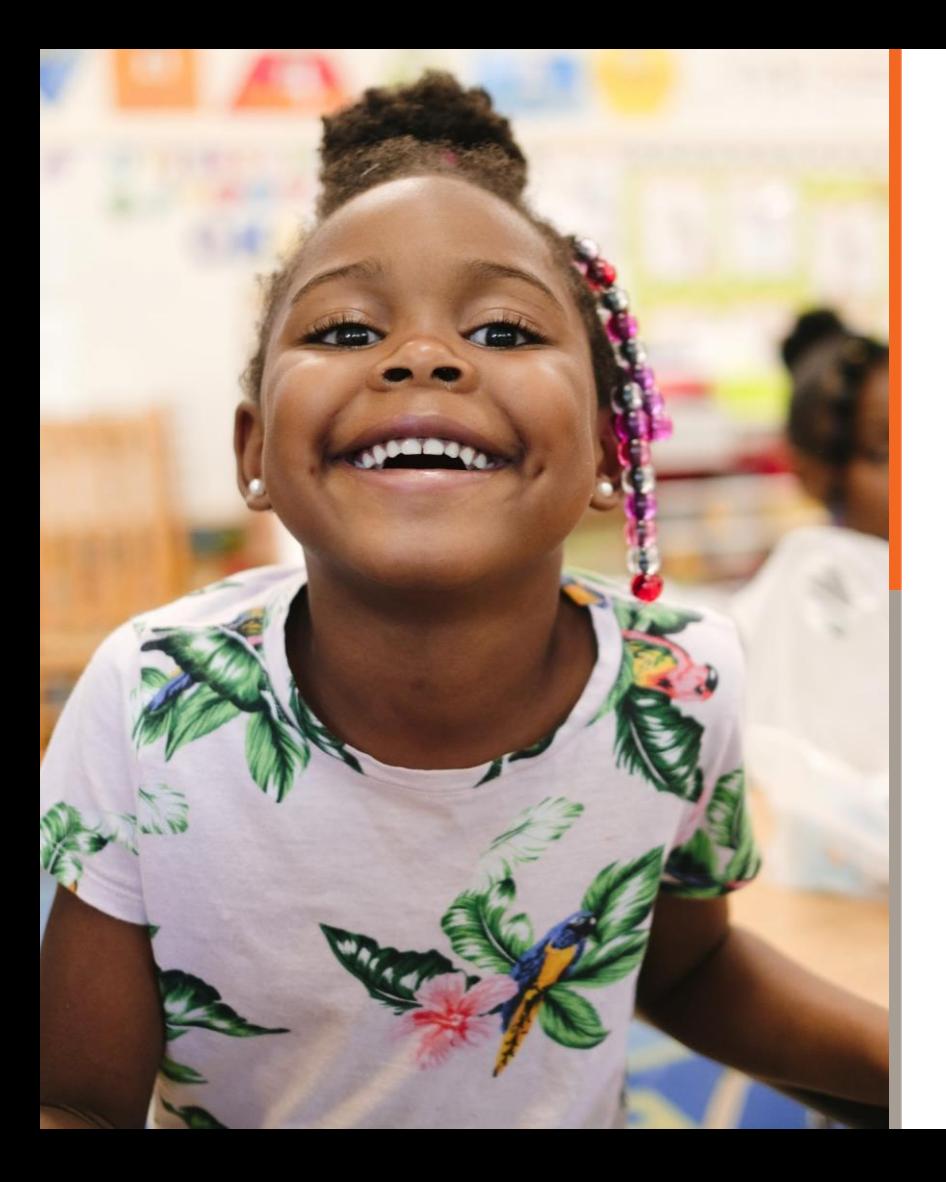

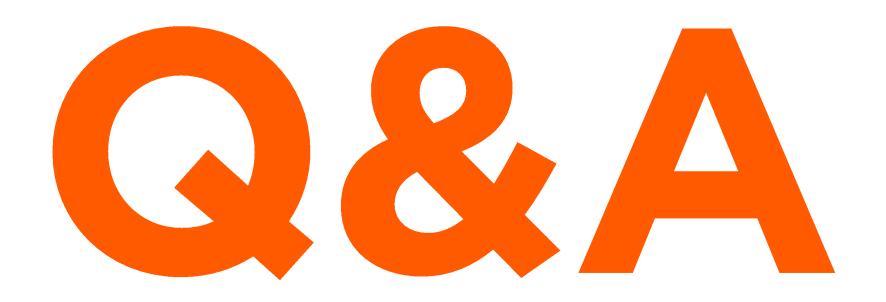

*Please raise your hand or put questions in the Q&A box.*

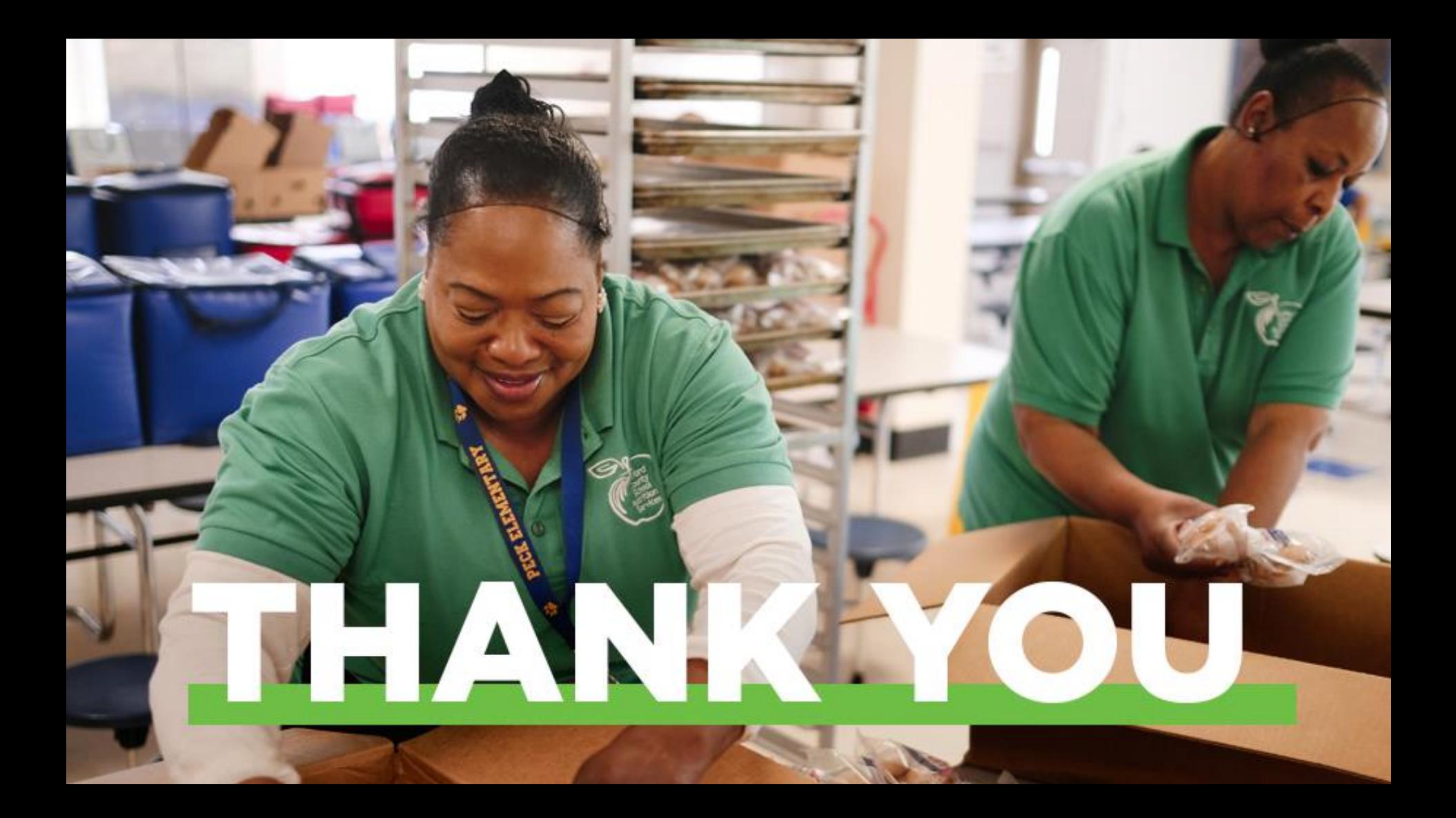